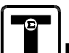

8. Press the **Done** key.

The calibration settings are reset to the Factory calibration correction factors.

9. "Lock" user calibration as described in "Logging Out" in the QuikCal 190 User's Guide.

## FACTORY SERVICE

Should service become necessary, the QuikCal 40 should be returned to the Factory for repair or replacement. Do not return any item to Transmation without first contacting us and obtaining an authorization number. This number should appear clearly on the outside of all packages sent to Transmation and on all associated paperwork.

## **WARRANTY**

Transmation products are warranted to be free from defects in material and workmanship (excluding fuses, batteries and leads) for a period of one year from the date of shipment. Warranty repairs can be obtained by returning the equipment prepaid to our factory. Products will be replaced, repaired, or adjusted at our option. Transmation gives no other warranties, including any implied warranty of fitness for a particular purpose. Also, Transmation shall not be liable for any special, indirect, incidental or consequential damages or losses arising from the sale or use of its products.

#### Transmation

PO Box 837, Everett, WA 98206 1520 75th Street SW, Everett, WA 98203

For more information: USA: (800) 260-5492 Fax: (425) 446-5247 Service Fax: (972) 406-1072 E-mail: sales@transmation.com Web: www.transmation.com

PN 1831216 April 2002 ©2008 Fluke Corporation. Specifications subject to change without notice. All rights reserved. Printed in U.S.A.

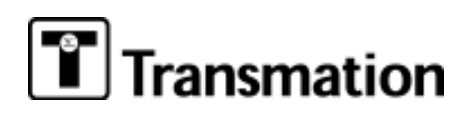

# QUIKCAL™ 40 ELECTRICAL MODULE USER'S GUIDE

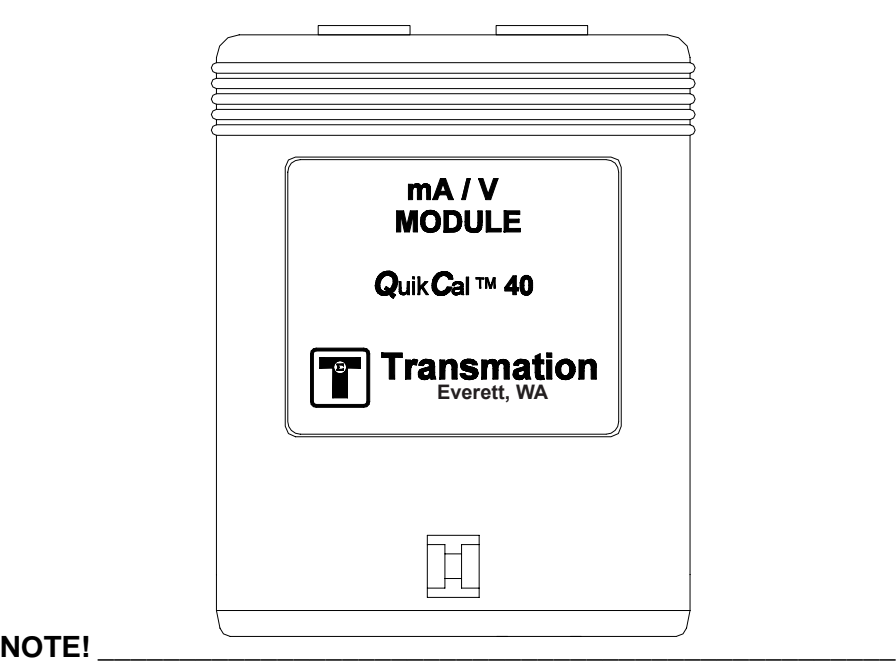

Do not discard this user's guide. The information provided in this document is essential to safe equipment operation and maintenance. To prevent possible personal injury or equipment damage through misuse, the procedures outlined in this document should be performed by qualified service personnel.

## TABLE OF CONTENTS

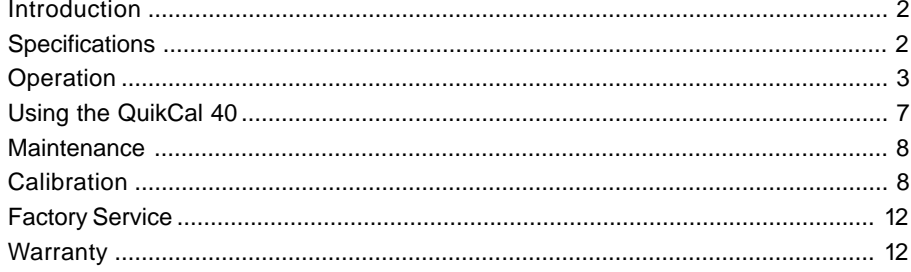

### **INTRODUCTION**

The QuikCal™ 40 Electrical Module is an output module designed to plug into a QuikCal<sup>™</sup> 190 Base Unit. The QuikCal 40 is designed to simulate two-wire transmitters and generate DC voltage.

#### **NOTE!**

The QuikCal 190 Base Unit must be running software version 4.0 or higher to communicate with the QuikCal 40.

## **SPECIFICATIONS**

Unless otherwise indicated, all specifications are referred to an ambient temperature range of 13°C to 33°C (55°F to 91°F).

#### Ranges:

 $0.000 - 24.000$  mA  $-11.000$  to  $+11.000$  VDC

#### Accuracy:

mA:  $\pm (0.015\% \text{ of Reading} + 0.002 \text{ mA})$ Volts:  $\pm (0.015\% \text{ of Reading} + 0.002 \text{ V})$ 

#### **Resolution:**

 $mA: 1 \mu A$ Volts: 1 mV

Two-Wire Loop Voltage Limits: 2 VDC to 50 VDC (external power)

**Two-Wire Drive Capability:** Resistance =  $(Loop Voltage - 2 V)/mA$ 

- 14. When the verification screen is displayed, press Ok to accept the calibration values or press Factory Settings to reset to the default factory calibration settings.
	- All data collection and computation is performed automatically. When the display returns to normal, the QuikCal 40 is ready for use.
- 15. "Lock" user calibration as described in "Logging Out" in the QuikCal 190 User's Guide

## **RESTORING FACTORY CALIBRATION CORRECTION FACTORS**

If any problems are encountered during a user calibration, the calibration data can be reset to the Factory calibration correction factors. Bear in mind this is not equivalent to a new calibration.

To restore the Factory calibration settings, do the following:

- 1. As required, "unlock" user calibration as described in "Logging In" in the QuickCal 190 User's Guide.
- Insert the QuikCal 60 into Slot 1 (or Slot 2) of the Base Unit.  $\mathcal{P}$
- Select the appropriate data window.  $3<sub>l</sub>$
- Press the Commands key to call up the Commands list.  $\mathbf{4}$
- 5. Select "Calibrate", then press Enter.

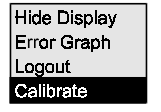

- Press the Factory Settings key. 6.
- 7. At the prompt, press the Yes key.

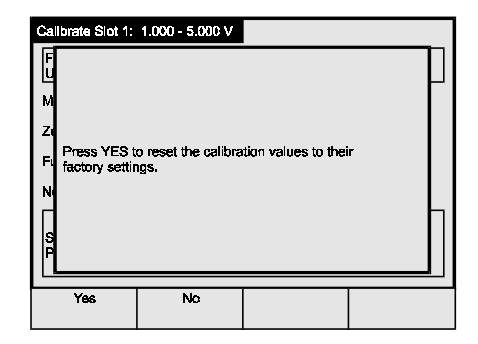

The Calibration screen will be displayed.

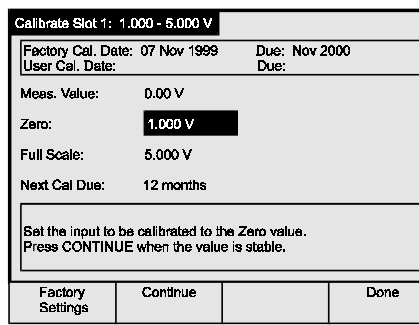

6. Press **Enter** to call up the Zero data entry window.

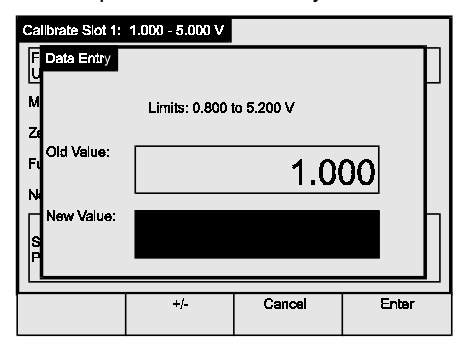

- 7. Enter the Zero value corresponding to the reading of the external precision source in the New Value field, then press **Enter**.
- 8. Press the **Continue** key to highlight the Full Scale field, then press **Enter** to call up the Full Scale data entry window.
- 9. Enter the Full Scale value corresponding to the reading of the external precision source in the New Value field, then press **Enter**.
- 10. Press the **Continue** key to highlight the Next Cal. Due field, then press **Enter** to call up the Next Cal. Due data entry window.
- 11. Enter the calibration interval in months in the New Value field, then press **Enter**.
- 12. Press the **Continue** key.
- 13. Press the **Done** key.

**Voltage Output Drive:** 5 mA minimum, short circuited protected

**Voltage Output Impedance:** ≤0.3 Ohm

**Update Rate:** >2 times/second

**Temperature Effect:** Included in **Accuracy** specification for ambient temperature range of 13°C to 33°C (55°F to 91°F); outside this range: 0.005% per ºC

**Module Isolation:** 250V RMS minimum

**Output Protection:** 150V RMS for 30 seconds

**Output Terminals:** Double insulated female banana jacks

**Output Noise:** ≤1 LSD from 0.1 Hz to 10 Hz

**Communication Protocol:** LonTalk Protocol

**Operating Temperature Range:** -10°C to 50°C (14°F to 122°F)

**Storage Temperature Range:** -40°C to 85°C (-40°F to 185°F)

**Housing:** Black ABS/Polycarbonate (UL 94 V-O)

**Case Size (HWD):** 76 mm x 64 mm x 51 mm (3" x 2.5" x2")

**Weight:** ~0.154 kg (5.5 oz.)

**Power:** Provided by QuikCal Base Unit (5 VDC at 125 mA maximum)

## **OPERATION**

#### **NOTE! \_\_\_\_\_\_\_\_\_\_\_\_\_\_\_\_\_\_\_\_\_\_\_\_\_\_\_\_\_\_\_\_\_\_\_\_\_\_\_\_\_\_\_\_\_\_\_\_\_**

The screen illustrations are representative of the screens a user will see during normal QuikCal operation. As new features and enhancements are incorporated, the actual screens may be visually different from the illustrations; however, they will continue to function as described.

## INSERTING/REMOVING A MODULE

The QuikCal 40 module can be installed into either of the two slots in a QuikCal 190 Base Unit. A module may be installed or removed while power is applied to the Base Unit. The Base Unit will indicate a successful connection as soon as communication has been established.

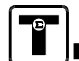

To insert a QuikCal 40 module into a Base Unit, do the following:

- 1. Orient the module so the data label is facing forward (towards the keypad).
- 2. Insert the module into one of the slots and firmly press down until the module seats.

To remove a QuikCal 40 module from a Base Unit, do the following:

1. Push inward on the locking tab on the rear of the module while pulling upward on the module.

## USING THE SETUP FEATURE

The Setup key allows the configuration of the QuikCal 40 or the Base Unit. To review and/or modify a setup parameter, do the following:

- 1. Press **Setup** to call up the Setup list.
- 2. Select the desired item, then press **Enter**.

#### Base: -50.000 - 50.000 V Slot 1: 1.000 - 55.000 mA

The Setup screen will be displayed. Each Setup screen displays parameters and information pertinent to the combination of module and slot in use.

- 3. Use the ▲ and ▼ keys to select a parameter, then press **Enter** to call up the selection list or data entry window associated with the selected item.
- 4. Select an item from the selection list or enter a value, then press **Enter**.

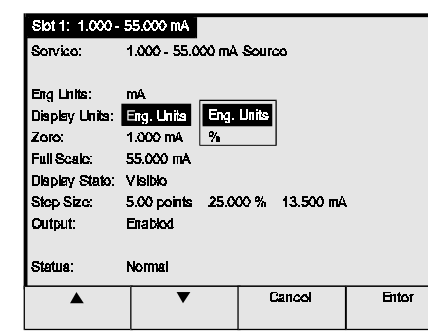

5. When finished, press the **Save Changes** key to save the changes and exit the Setup screen.

QuikCal 40 be returned to Transmation for calibration annually to ensure optimum operation. Our service department can also inform the customer of any recent product upgrades, retrofits, modifications, or enhancements.

### USER CALIBRATION

The QuikCal 40 actually stores two sets of correction factors. The first set of factors is determined during factory calibration. Factory calibration numbers can only be accessed by factory authorized service personnel.

The second set of correction factors used by the QuikCal 40 can be calibrated by users that have suitable calibration standards. This allows the user's qualified service personnel to calibrate the QuikCal 40 using suitably accurate equipment without returning the unit to the Factory. This set of factors does not replace the factory calibration, but is used in conjunction with the factory values.

#### CALIBRATION EQUIPMENT

The electrical I/O calibration requires a voltage/current source capable of generating values close to  $(\pm 5\%)$  0-50 mA and 0-50V. A low accuracy source with an adequately high accuracy instrument monitoring the value (series or parallel) is a suitable alternative. The accuracy of the reference instrument at the listed values and at the ambient temperature should be better than ±50 ppm (0.005%).

#### USER CALIBRATION PROCEDURE

To calibrate the zero and span, do the following:

- 1. As required, "unlock" user calibration as described in "Logging In" in the QuickCal 190 User's Guide.
- 2. Insert the QuikCal 40 into Slot 1 (or Slot 2) of the Base Unit.
- 3. Select the appropriate data window.
- 4. Press the **Commands** key to call up the Commands list.
- 5. Select "Calibrate", then press **Enter**.

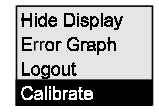

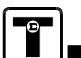

GENERATING A MILLIAMP OUTPUT OR SIMULATING A TWO-WIRE **TRANSMITTER** 

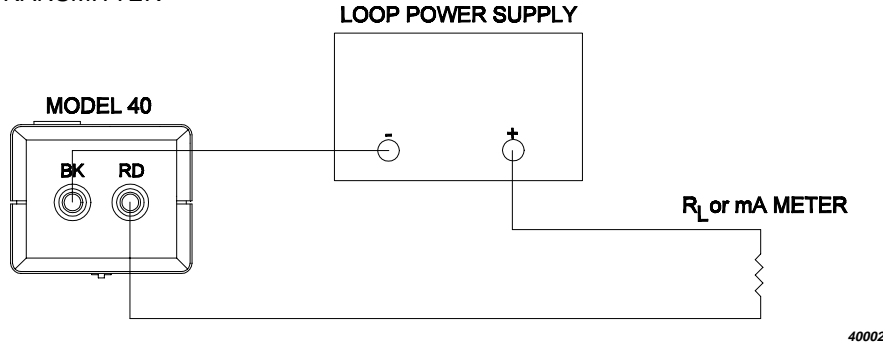

- 1. Insert the QuikCal 40 into Slot 1 (or Slot 2) of a Base Unit.
- 2. Select the appropriate data window.
- 3. Press **Setup** to set Service: to mA Source as instructed in "Using the Setup Feature" on page 4.
- 4. Connect the negative output lead of the loop power supply to the black terminal on the QuikCal 40.
- 5. Connect the positive output lead of the mA meter to the red terminal on the QuikCal 40.
- 6. Enter the milliamp output to be generated via the numeric keypad, then press **Enter**. Press the **0%**, ▲, ▼, or **100%** keys to generate other milliamp outputs.

## **MAINTENANCE**

Since the QuikCal 40 was designed as a low maintenance unit, field service procedures are limited to cleaning the case exterior. Use a damp, soft cloth with mild non-abrasive detergent; solvents or abrasives should not be used since they can damage the case finish.

## **CALIBRATION**

Due to the QuikCal 40's sophisticated electronics and software, calibration beyond the zero and span adjustment procedures described in "User Calibration" below requires equipment and procedures available only at Transmation. We recommend that the

## PERFORMING A QUICK TEST

The Quick Test feature allows a pre-configured test to be performed and recorded with just a few keystrokes.

The following test parameters can be configured:

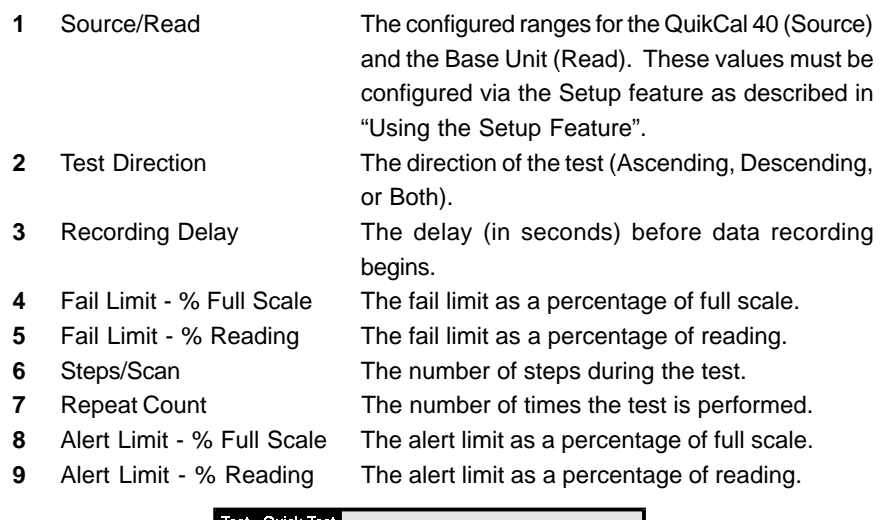

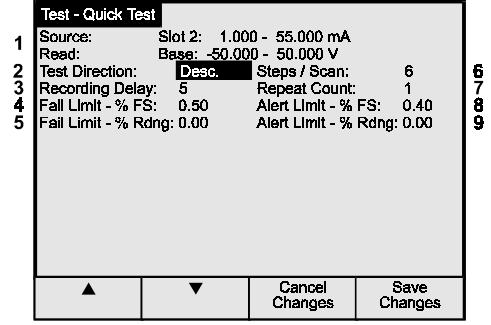

To perform a Quick Test, do the following:

- 1. Insert the QuikCal 40 into Slot 1 (or Slot 2) of a Base Unit.
- 2. Select the appropriate data window.
- 3. As required, press **Setup** to configure the Source and Read parameters as described in "Using the Setup Feature".
- 4. Perform the applicable electrical connections from the QuikCal 40 to the device under test.

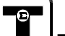

- 5. Press the **Commands** key to call up the Commands list.
- 6. Select "Quick Test", then press **Enter**.

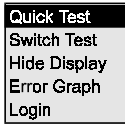

- 7. Verify that the test parameters are correct. If not, do the following:
	- a. Press **Setup**.
	- b. Use the ▲ and ▼ keys to select a parameter, then press **Enter** to call up the selection list or data entry window associated with the selected item.
	- c. Select an item from the selection list or enter a value, then press **Enter**.
- 8. Press the **Start Test** key to start the Quick Test.

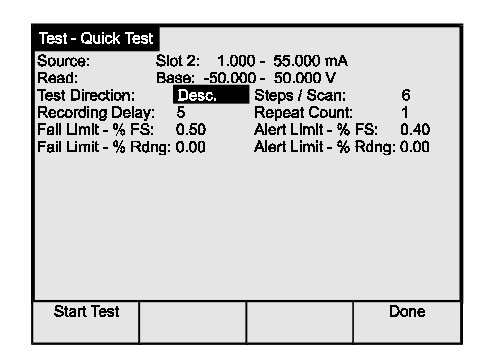

- 9. When the test sequence is complete, press the **Show Results** key to view the test results.
- 10. When the test results have been noted, press the **Done** key.

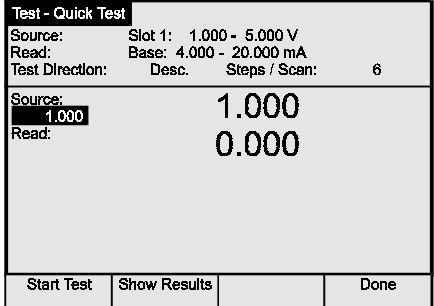

11. Press the **Done** key to exit the Quick Test screen.

## ELECTRICAL INPUT TERMINALS

The electrical input terminals on the QuikCal 40 are full size, double insulated banana jacks.

## ERROR CONDITIONS

The display will flash if a value falls outside the measurement range of the QuikCal 40 or the Base Unit. Five exclamation points ("!!!!!") will be displayed if a measured value is significantly beyond the measurement range of the module or Base Unit. An asterisk next to the displayed value indicates that an error condition has been detected. The Status field in the data window will indicate the cause of the error.

Output Setpoint Overrange: The output setpoint is over the calibrated range. Output Setpoint Underrange: The output setpoint is under the calibrated range.

## USING THE QUIKCAL 40

GENERATING A VOLTAGE OUTPUT

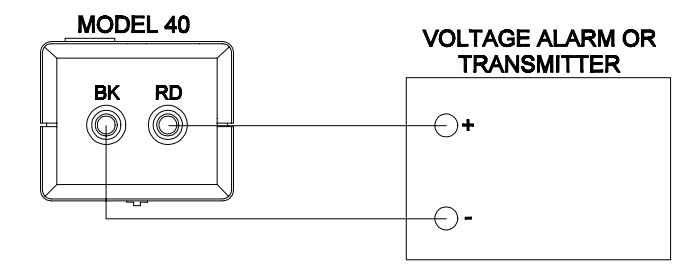

**40001**

- 1. Insert the QuikCal 40 into Slot 1 (or Slot 2) of a Base Unit.
- 2. Select the appropriate data window.
- 3. Press **Setup** to set Service: to V Source as instructed in "Using the Setup Feature" on page 4.
- 4. Connect the negative output lead of the voltage alarm/transmitter to the black terminal on the QuikCal 40.
- 5. Connect the positive output lead of the voltage alarm/transmitter to the red terminal on the QuikCal 40.
- 6. Enter the output voltage to be generated via the numeric keypad, then press **Enter**. Press the **0%**, ▲, ▼, or **100%** keys to generate other voltages.